# **TOPFIELD**

### **SBI-2060**

#### Rychlý průvodce

*Digitální satelitní přijímač s podporou příjmu ve vysokém rozlišení (HD) Přístupové rozhraní s vestavěným dekódovacím systémem IRDETO USB PVR ready*

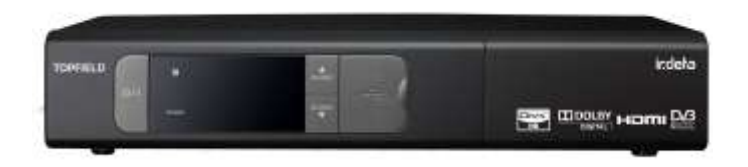

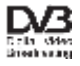

- Čtěte a řiďte se těmito instrukcemi.
- Věnujte zvýšenou pozornost všem varováním.
- Pro čištění přijímače používejte pouze suchý hadr.
- Nezakrývejte žádný z větracích otvorů.
- Pokud přijímač umístíte do poličky, ujistěte se, že je okolo přijímače volný prostor alespoň 10 cm.
- Neumisťujte digitální přijímač do blízkosti zdrojů tepla ani jej nevystavujte přímému slunečnímu světlu, může dojít k přehřátí přístroje.
- Nepoužívejte přijímač v blízkosti vody. Neumisťujte žádné objekty obsahující vodu (např. vázy) na přijímač.
- Neodpovídá-li přívodní šňůra typu Vaší elektrické zásuvky, nepokoušejte se ji sami vyměnit nebo upravovat. Obraťte se na odborného elektrikáře za účelem výměny Vaší elektrické zásuvky.
- Digitální přijímač je určen pro vnitřní použití.
- Digitální přijímač umístěte na pevný a rovný povrch.
- Neodkládejte žádné předměty, jako jsou např. časopisy, na digitální přijímač.
- Nepřetěžujte elektrickou zásuvku. Vystavujete se tak nebezpečí vzniku požáru nebo elektrickému zkratu.
- Nikdy nesnímejte kryty z přijímače. Sejmutím krytů a nesprávným zacházením s digitálním přijímačem ztrácíte záruku na digitální přijímač.
- Odpojte přijímač od elektřiny při bouřce s blesky, nebo pokud nebudete přijímač delší dobu užívat.
- Veškeré opravy přenechejte kvalifikovanému servisnímu technikovi.
- Baterie, včetně přiložených, které neobsahují těžké kovy, nevhazujte do běžného domácího odpadu. Použité baterie odevzdejte na místě k tomu určeném (prodejci elektroniky, atd.). Respektujte nařízení platná ve Vaší lokalitě.
- Elektrická zásuvka by měla být instalována v blízkosti digitálního přijímače a měla by být snadno přístupná pro případ potřeby rychlého odpojení elektrického napájení.
- Přijímač užívejte při teplotách v rozmezí 0- 45°C.
- Fyzické parametry přijímače najdete v tabulce 2.2.
- Napájecí napětí musí být v rozmezí 90 250 V. Zkontrolujte před zastrčením vidlice do elektrické zásuvky. Specifikaci napájení najdete v následující tabulce. \_\_\_\_\_\_\_\_\_\_\_\_\_\_\_\_\_\_\_\_\_\_\_\_\_\_\_\_\_\_\_\_\_\_\_\_\_\_\_\_\_\_\_\_\_\_\_\_\_\_\_\_\_\_\_\_\_\_\_\_\_\_\_\_\_

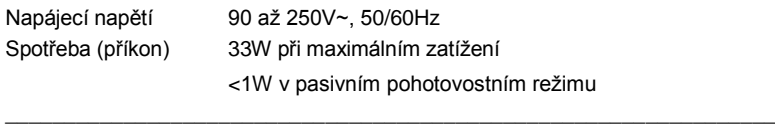

# **Zadní panel**

Popis jednotlivých konektorů na zadním panelu přijímače, abyste mohli sami snadno a korektně zapojit Váš digitální přijímač.

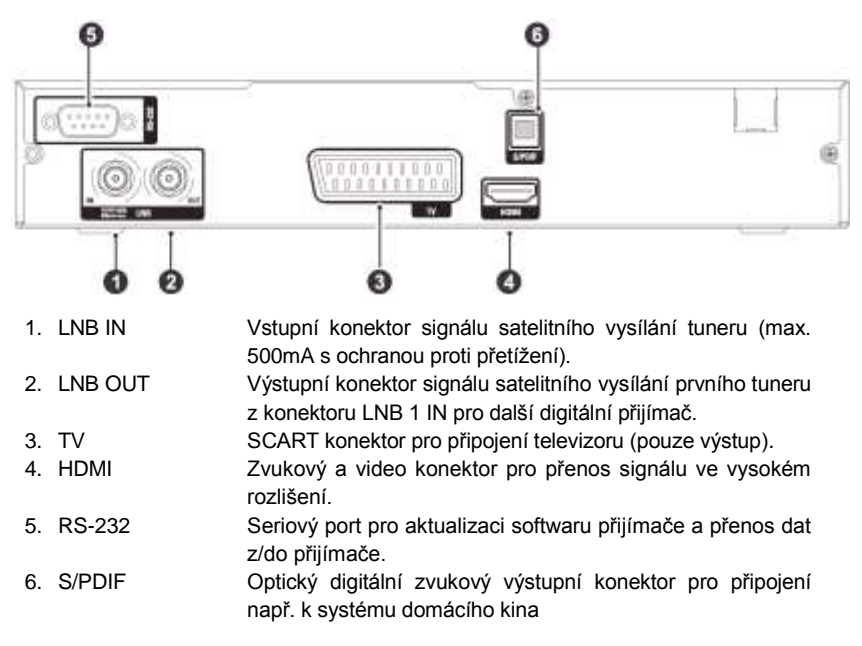

#### **Parametry konektorů**

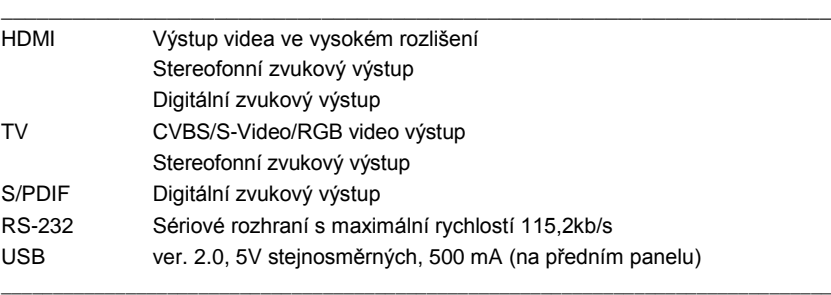

# **Připojení k TV**

Připojte konektor na jednom konci kabelu k digitálnímu přijímači a druhý k odpovídajícímu konektoru televizoru v následujícím pořadí:

1. Připojte anténní kabel do konektoru LNB IN.

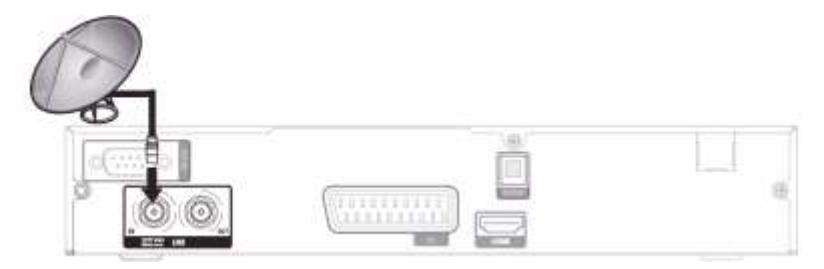

2. Propojte zvuk a video z přijímače do televizoru pomocí jednoho z následujících konektorů, který odpovídá typu vstupního konektoru Vašeho televizoru.

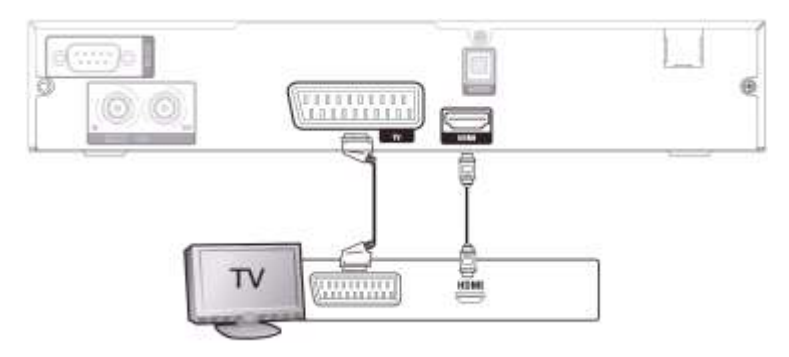

- a) HDMI konektor (HDMI)
- b) SCART konektor (TV)

Seznam výše uvedených konektorů je uspořádán s ohledem na kvalitu obrazu od nejlepší k nejnižší.

# **Přední panel**

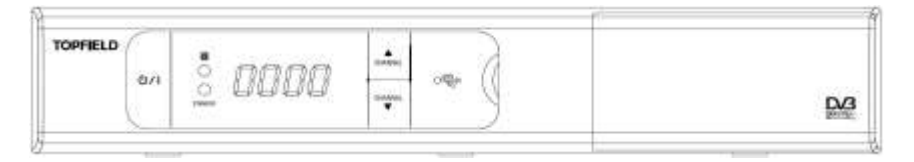

- tlačítko přepíná přijímač mezi pohotovostním a operačním režimem.
- B kontrolka svítící při každém stisku ovladače
- STANDBY kontrolka svítí, pokud je přijímač přepnut do pohotovostního režimu.
- Přední displej zobrazuje v pohotovostním režimu čas, v operačním režimu zobrazuje aktuálně sledovanou službu.
- CHANNEL  $\nabla$ ,  $\blacktriangle$  tlačítka přepínají přijímač na předchozí nebo následující službu (stanici). Dále umožňuje navigaci v menu a v interaktivních obrazovkách

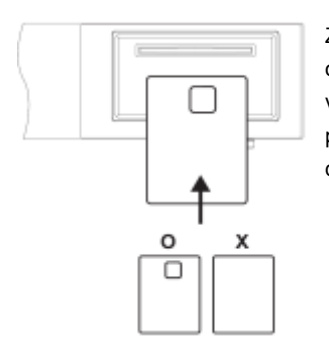

Zatažením za pravý horní roh předního panelu přijímače, odklopíte přední panel, pod kterým se nachází slot pro vložení dekódovacího modulu s Vaší kartou televizního předplatného. Kartu vkládejte stranou s kontakty nahoru a dovnitř do přijímače.

# **Dálkové ovládání**

- 1. <sup>1</sup> tlačítko přepíná přijímač mezi pohotovostním a operačním režimem.
- 2. nastavuje čas automatického vypnutí v 10-ti minutových krocích.
- 3.  $[\overline{v-}]$   $[\overline{v+}]$  tlačítka zvyšují nebo snižují hlasitost zvuku. V menu se těmito tlačítky mění hodnoty u položek.
- 4. vypíná nebo zapíná zvuk
- 5.  $\boxed{p}$  $\boxed{p+}$  tlačítka přepínají přijímač na předchozí nebo následující službu (stanici).
- 6. com přepíná mezi aktuálně sledovanou službou (stanicí) a poslední sledovanou službou (stanicí)
- 7. Číselná tlačítka slouží pro přepínání služeb (stanic) nebo pro nastavení hodnot u položek v menu.
- 8. **IOK** zobrazí seznam služeb. Také slouží pro výběr položek v menu.
- 9. **[FAV]** zobrazí seznam oblíbených služeb (stanic).
- 10. **T** zobrazí informace o aktuálně sledované službě. Slouží také ke zobrazení dalších informací o sledované službě (stanici).
- 11. slouží k volbě zvukové stopy, režimu zvuku, nebo video stopy u programu s více úhly pohledu.
- 12. Slouží k volbě titulkové stopy.
- 13. **E** zobrazí teletext.
- 14. W.Format) mění rozlišení videa.

#### 15 ż  $6 11.$ 47 13  $20$ g,

 $44$ 

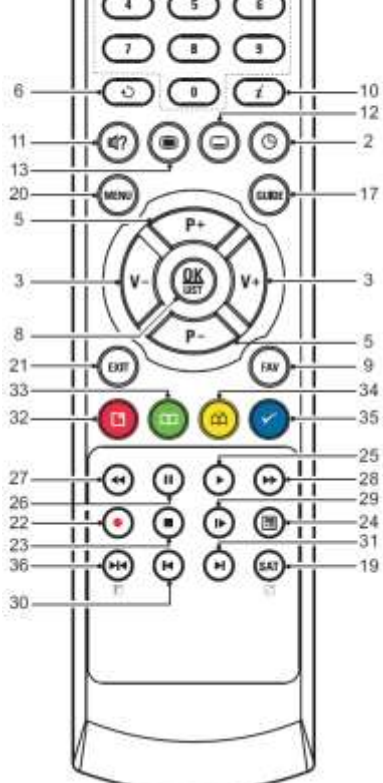

#### **TOPFIELD**

1R

16

- 15. **[A/R]** mění poměr stran obrazu.
- 16. přepíná mezi televizními a rozhlasovými službami.
- 17. GUIDE zobrazí elektronického programového průvodce (EPG).
- 18. [AUX] není u tohoto modelu použito.
- 19. **SAT**) zobrazí seznam satelitů a jejich služeb.
- 20. **MENU** zobrazí hlavní menu. Slouží také pro návrat z podmenu do nadřazeného menu.
- 21. EXIT slouží k opuštění aktuální obrazovky.
- 22. slouží ke spuštění záznamu.
- 23. slouží k zastavení záznamu, přehrávání, nebo pro přepnutí z časově posunutého přehrávání do živého vysílání.
- 24. Slouží k zobrazení nahraných pořadů uložených na externím pevném disku.
- 25. O obnoví normální rvchlost přehrávání, nebo zobrazí ukazatel průběhu přehrávání nebo časově posunutého přehrávání. Pro přehrání zaznamenaného pořadu použijte tlačítko 24.
- 26. **(iii)** pozastaví živé vysílání nebo přehrávání zaznamenaného pořadu.
- 27. **a** zahájí přehrávání zpět. Opakovaným stiskem zvyšuje rychlost přehrávání.
- 28.  $\bigoplus$  **zahájí rychlé přehrávání. Opakovaným stiskem zvyšuje rychlost přehrávání.**
- 29. **aktivuje zpomalené přehrávání. Opakovaným stiskem snižuje rychlost** přehrávání.
- 30. **v** průběhu přehrávání zaznamenaného pořadu se přesune na začátek.
- 31. (+) v průběhu přehrávání zaznamenaného pořadu se přesune na konec.
- 32. má různé funkce v rámci aktuálního menu.
- 33. vytvoří záložku v průběhu přehrávání nebo časového posunu.
- 34. Slouží ke skoku na následující záložku nebo o 30 vteřin vpřed.
- 35. má různé funkce v rámci aktuálního menu.
- 36. **m**é má různé funkce v rámci aktuálního menu.

Tlačítka  $\bigcirc$   $\bigcirc$   $\bigcirc$   $\bigcirc$  a  $\bigcirc$  mají různé přídavné funkce v rámci aktuálního menu na vzdory jejich vlastním funkcím. Aktuální funkce jsou zobrazeny v nápovědě na obrazovce.

#### **POZNÁMKA**

Výchozí nastavené heslo rodičovské kontroly je "0000" nebo "2010".

#### **Zapnutí**

Jakmile jste dokončili připojení digitálního přijímače, můžete jej začít užívat počínaje jeho zapnutím dle následujícího postupu:

- 1. Zasuňte vidlici napájecí šňůry do zásuvky.
- 2. Zkontrolujte, zda je televizor zapnutý.
- 3. Zkontrolujte, zda je televizor přepnutý na správný vstupní konektor, abyste viděli obraz z digitálního přijímače.
- 4. Vložte baterie do dálkového ovladače.
- 5. Stiskněte tlačítko  $\textcircled{\tiny{\textcircled{\tiny{}}}}$ na dálkovém ovladači, pokud je přijímač vypnutý.

#### **Nastavení obrazu a zvuku**

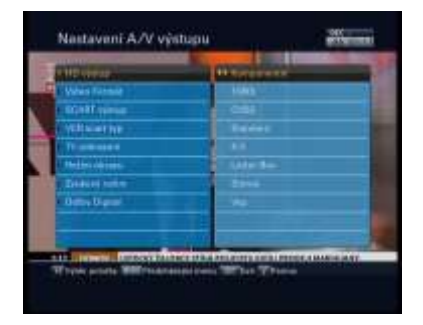

Po připojení digitálního přijímače můžete nastavit parametry zvuku a videa tak, aby odpovídaly Vašemu televizoru. Stiskněte tlačítko na dálkovém ovladači a následně zvolte *Nastavení > Nastavení A/V výstupu*. Uvidíte obrazovku podobnou obrázku vlevo.

## **Vyhledání služeb**

**TOPFIELD** 

Tento digitální přijímač dokáže pracovat s pevnou i motorizovanou anténou. Upravte nastavení antény dle Vaší nainstalované antény v následujícím pořadí:

- 1. Nastavte parametry LNB, DiSEqC 1.1 a DiSEqC 1.0.
- 2. Máte-li motorizovanou anténu, nastavte parametry DiSEqC 1.2 nebo USALS.
- 3. Proveďte vyhledání služeb.

#### **Nastavení LNB, DiSEqC 1.1 a DiSEqC 1.0**

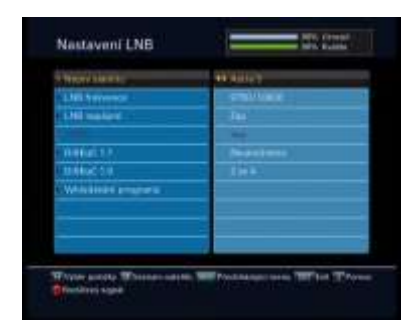

V menu zvolte *Instalace > Nastavení LNB*, pro nastavení parametrů LNB. Uvidíte obrazovku podobnou obrázku vlevo.

Volba DiSEqC 1.0 umožňuje přepínání mezi až 4-mi zdroji satelitního signálu (konvertory). Volba DiSEqC 1.0 umožňuje přepínání mezi až 16-ti zdroji satelitního signálu (konvertory).

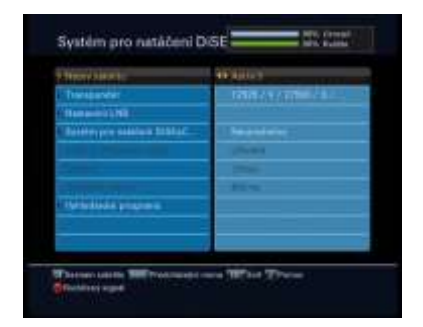

#### **Nastavení parametrů DiSEqC 1.2**

Pomocí DiSEqC 1.2 se Vaše motorizovaná anténa otočí na požadovaný satelit horizontálně.

Pro nastavení použití DiSEqC 1.2, zvolte v menu *Instalace > Systém pro natáčení DiSEqC 1.2*. Uvidíte obrazovku podobnou levému obrázku. Nejprve nastavte hodnotu *Systém pro natáčení DiSEqC 1.2* na *Umožněno*

# USALS nastaveni

**Nastavení parametrů USALS**

USALS (Universal Satellite Automatic Location System), známý také jako DiSEqC 1.3, přepočítává polohu všech dostupných družic z Vaší zeměpisné polohy*.*

Pro použití USALS, vyberte v menu *Instalace > USALS Nastavení*. Uvidíte obrazovku podobnou levému obrázku.

Nejprve nastavte volbu Motorizovaný systém DiSEqC 1.3 na Umožněno.

#### **Vyhledání služeb**

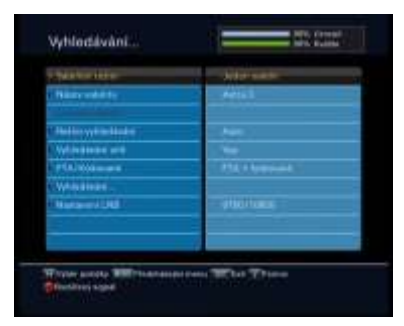

Pro vyhledání služeb zvolte v menu *Instalace > Vyhledávání programů*. Uvidíte obrazovku podobnou levému obrázku.

# **Sledování televize**

#### **TOPFIELD**

Nyní, když jsou služby vyhledány, stiskneme tlačítko **DKI** na dálkovém ovladači pro zobrazení seznamu služeb. Obrazovka s informacemi o službách bude vypadat jako na obrázku níže.

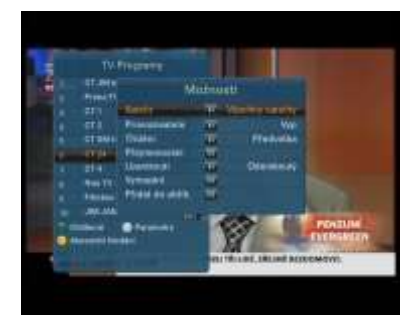

Chcete-li službu vybrat, nastavte na ní kurzor  $t$ lačítkem  $\overline{F+}$  nebo  $\overline{F-}$ Požadovanou službu můžete také vybrat

vložením čísla služby numerickými tlačítky. Stisknutím tlačítka **OKI** bude služba zobrazena.

#### **Prohlížení elektronického programového průvodce**

Elektronický programový průvodce (EPG) zobrazí aktuální vysílaný pořad, rozvrh programu nebo krátké shrnutí pro každý program.

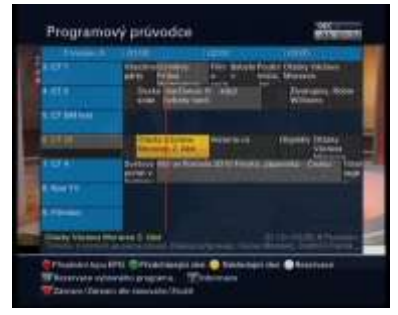

1. Stiskněte tlačítko **GUIDE** a zobrazíte elektronického programového průvodce.

2. Pro zobrazení podrobných informací, nastavte kurzor tlačítky  $\overline{P}$ a  $\overline{P}$  na požadovaný program a stiskněte tlačítko .

3. Pomocí tlačítek  $\overline{V}$  a  $\overline{V}$  se přepnete na jinou službu.

#### **Rychlé nahrávání**

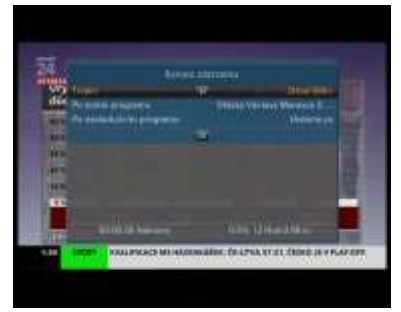

Pro nahrávání programu stiskněte tlačítko  $\odot$ . Pokud po spuštění nahrávání stiskněte tlačítko  $\odot$ , zobrazí se menu jako na levém obrázku, ve kterém můžete nastavit délku nahrávání.

**Trvání**

Pro nastavení délky nahrávání nastavte volbu "Trvání" na požadovanou pomocí tlačítek  $[\overline{V}]$ a  $[\overline{V}^-]$ a stiskněte  $[\overline{OK}]$ . Nahrávání se zastaví ve stanoveném čase.

#### **Po tomto programu**

Pokud je informace o následujících programech poskytována pomocí Elektronického programového průvodce je dostupná volba "Po tomto programu". Jakmile je vybrána tato volba, aktuální nahrávání se zastaví, jakmile dle rozvrhu skončí aktuální program.

#### **Po následujícím programu**

Naopak, pokud je vybrána volba "Po následujícím programu", aktuální nahrávání se zastaví, jakmile dle rozvrhu skončí následující program.

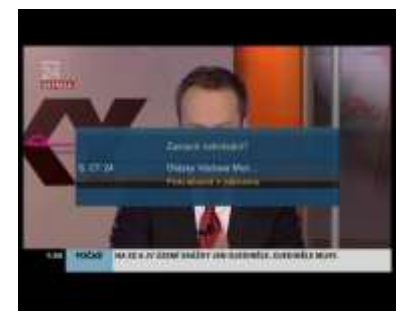

Pro zastavení nahrávání stiskněte tlačítko . Zobrazí se obrazovka jako na obrázku vlevo, která obsahuje seznam aktuálně nahrávaných programů. Vyberte ten, jehož nahrávání chcete zastavit a stiskněte tlačítko **DK**I na dálkovém ovladači.

V průběhu nahrávání můžete přehrávat jeden z dříve nahraných pořadů.

#### **Přehrávání**

- 1. Pro zobrazení seznamu nahraných souborů stiskněte tlačítko .
- 2. Vyberte požadovanou nahrávku. Stiskněte **DK** pro přehrávání
- 3. V zobrazeném okně nastavte volbu *Startovací pozice* na *Začátek*, pokud chcete přehrávat od začátku. Chcete-li však pokračovat od posledního místa, nastavte *Pokračování*.
- 4. Pro zastavení přehrávání stiskněte  $\odot$ .

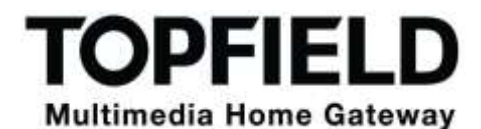

# **ZÁRUČNÍ LIST**

na výrobek

#### *Satelitní PŘIJÍMAČ* **TOPFIELD SBI-2060**

………………………………… Výrobní číslo

…………………………….. ….………………….…………..

Datum prodeje **Razítko a podpis prodejce** 

#### **ZÁRUČNÍ PODMÍNKY**

#### **1. ZÁRUČNÍ DOBA**

Na tento výrobek poskytuje dovozce záruku po dobu 24 měsíců od data zakoupení výrobku spotřebitelem. Doba záruky se prodlužuje o dobu, po kterou byl výrobek v záruční opravě anebo nemohl být v době trvání záruky používán, jestliže charakter poruchy bránil jeho použití.

**Záruka se vztahuje pouze na závady způsobené chybou výroby nebo vadou materiálu l!!** 

#### **2. ZÁRUČNÍ LIST**

Bezplatný záruční servis je poskytován pouze v případě předložení dokladu o zakoupení výrobku (účtenky) a správně vyplněného záručního listu - musí obsahovat výrobní číslo, datum prodeje a razítko prodejny (montážní firmy).

**Na kopie a nesprávné vyplněné záruční listy nebude brán zřetel !!** 

#### **3. OPRAVY V ZÁRUČNÍ A POZÁRUČNÍ DOBĚ**

Záruční servis lze uplatňovat u organizace, kde byl výrobek zakoupen nebo u montážní firmy, která provedla instalaci.

#### **4. ROZSAH PLATNOSTI ZÁRUKY**

Záruka je neplatná, jestliže je závada způsobena mechanickým poškozením (včetně poškození v průběhu přepravy), nesprávným používáním, nepozorností, neodvratnou událostí (živelná pohroma), byl-li výrobek připojen na jiné napájecí napětí než je uvedeno v jeho technické specifikaci, a také v případě úprav nebo oprav provedených mimo servis dovozce. Záruka nemůže být také uplatněna v případě, vyžaduje-li spotřebitel modifikace nebo adaptace k rozšíření funkcí výrobku (nebo systému sestaveného z několika komponentů) oproti výrobcem standardnímu provedení.

# Datum oznámení Datum provedení Č. montáž. listu / komentář Podpis

#### **Zápis záručních oprav**

# PROHLÁŠENÍ O SHODĚ

My,

#### Topfield Co., Ltd.

#### Topfield Bldg., 207, Geumgok-Dong, Bundang-Gu, Seongnam, Gyeonggi-Do, Korea

PROHLAŠUJEME NA SVOU VÝLUČNOU ODPOVĚDNOST. ŽE PRODUKT:

TYP: **MODEL:**  Digitální satelitní přijímač **SBI-2060** 

**JE VE SHODĚ S NÁSLEDUJÍCÍMI NORMAMI:** 

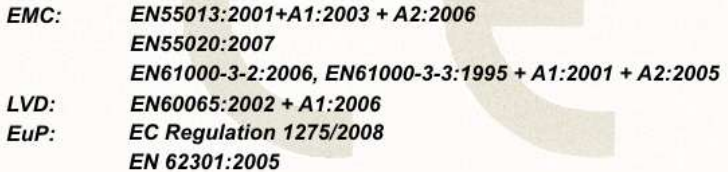

A S NÁSLEDUJÍCÍMI SMĚRNICEMI EVROPSKÉ UNIE:

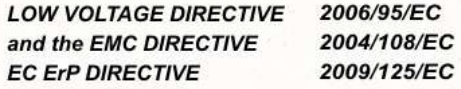

07. prosince 2010

(Datum vydání)

Lee Y.C. / ředitel (Jméno a podpis oprávněné osoby)

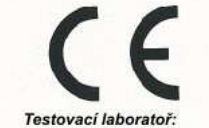

**International Standard Technology** 

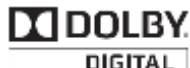

*Výrobky pod licencí Dolby Laboratories. "Dolby" a dvojitý-D symbol jsou obchodní značkou Dolby Laboratories.*

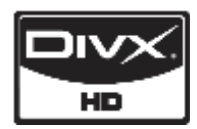

*DivX® je digitální video formát vytvořený DivX, Inc. Toto je oficiální DivX certifikované zařízení umožňující přehrávání DivX videa. Navštivte http://www.divx.com pro více informací a softwarové nástroje pro konverzi Vašich souborů do formátu DivX video*

*O DivX Video-On-Demand: Toto DivX certifikované zařízení musí být registrované pro přehrávání DivX Video-On-Demand (VOD) obsahu. Pro vygenerování registračního kódu, navštivte DivX VOD sekci v menu digitálního přijímače. Navštivte http://www.vod.divx.com s tímto kódem pro dokončení registračního procesu a získání více informací o DivX VOD.*

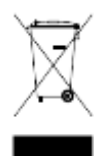

#### **Správné zacházení s tímto výrobkem**

Toto označení mají produkty nebo jeho návod a říká, že po dosloužení nemá být součástí domovního odpadu. Kvůli ochraně životního prostředí a zdraví člověka musí být zvláštně zlikvidován. Prosím oddělte to od komunálního odpadu a zodpovědně recyklujte pro opětné použití materiálu. Domácí uživatelé by měli kontaktovat buď maloobchodníka, kde přístroj koupil nebo jiné místní sběrné místo, kde mohou tento produkt ekologicky bezpečně recyklovat.

Obchodní uživatelé by měli kontaktovat svého dodavatele a zkontrolovat podmínky nákupní smlouvy. Tento produkt nesmí být smíšený s dalším komerčním odpadem.

Topfield pokračuje ve zlepšování digitálního přijímače, který popisuje tento průvodce. Proto se nějaké instrukce v příručkách pro starší přijímače mohou lišit od aktuálního. \_\_\_\_\_\_\_\_\_\_\_\_\_\_\_\_\_\_\_\_\_\_\_\_\_\_\_\_\_\_\_\_\_\_\_\_\_\_\_\_\_\_\_\_\_\_\_\_\_\_\_\_\_\_\_\_\_\_\_\_\_\_\_\_\_\_\_\_\_\_\_\_

Copyright © 2013, Tomáš Míka, ANTENEX s.r.o. http://www.topfield.cz